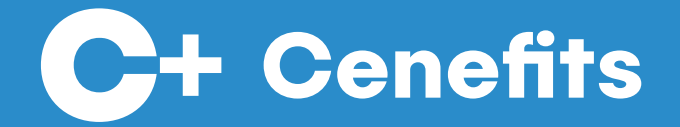

# Supplier Overview

Prepared by Tom Inglis

Aug 16, 2021

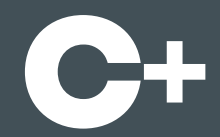

#### **Introduction**

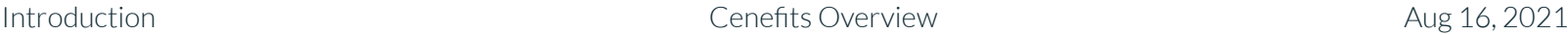

#### What is Cenefits?

corporate and public sector buyers to manage, • A web and mobile application which makes it easy for **measure and realise benefits in their contracts**.

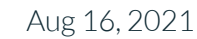

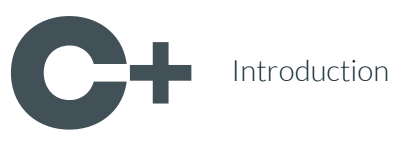

#### What is it used for?

- Cenefits is used to realise:
- <Section\_title\_1> ○ **ESG**
	- **Social Value**
	- **Community Wealth Building**
	- **Inclusive Growth**
	- **Sustainable Procurement**
	- **Equality Outcomes**

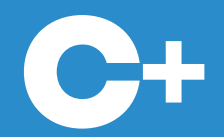

#### Publishing Contracts

#### Publishing Contracts

- Unpublished or Published. • Buyer Contract Managers can mark Contracts as
- This controls whether or not Buyer Project Managers, Suppliers and Delivery Partners have access to their Benefits.
- They are notified by email when a Contract is published.

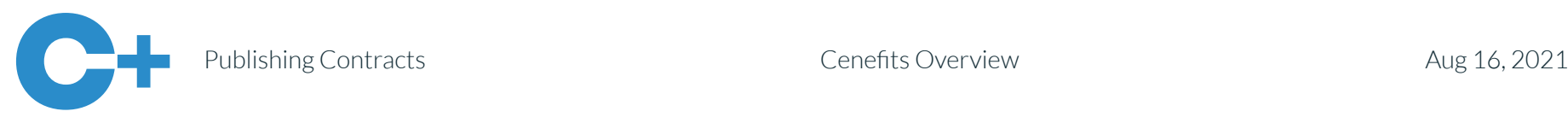

#### Delivery Dates

- Partners are notified by email a week before, the • Buyer Project Managers, Suppliers and Delivery week of, and a week after each Delivery Date.
- The emails contain a direct link to the view where they can upload Evidence of activity.
- If they miss a Delivery Date, the Buyer Contract Manager is informed by email.

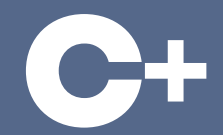

#### Assigning Employees

Assigning Employees **Aug 16, 2021** Cenefits Overview **Aug 16, 2021** 

#### User Types

- users, Employees and Admins. • Suppliers and Delivery Partners have two types of
- By default all of their users are Employees unless they pay a per user fee of £10 +VAT per month to upgrade one or more of them to Admins.

Assigning Employees **Aug 16, 2021** Cenefits Overview **Aug 16, 2021** 

#### Employees

- notifications and have the ability to upload Evidence • Employees assigned to Benefits receive email and Scores.
- They can also edit their Profile and access our Technical Support.

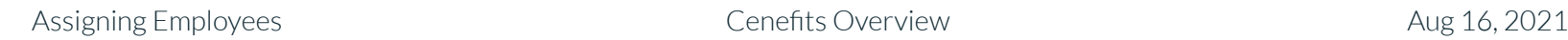

#### Admins

- Supplier and Delivery Partner Admins can also:
- $\circ$  Invite Employees to their Organisation.
	- Assign and Unassign Employees to one or more Benefits.
	- Download Contract and Benefit Reports.

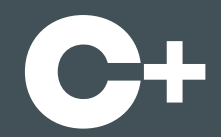

#### Capturing Evidence

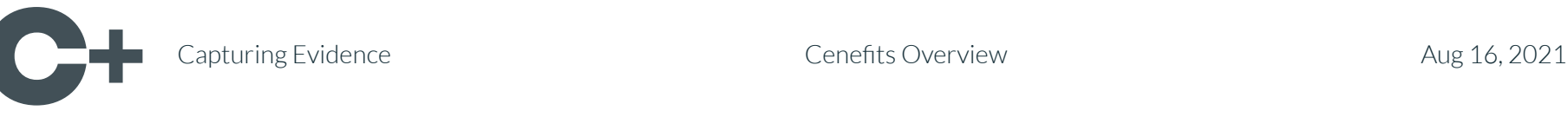

## Uploading Evidence

- Suppliers and Delivery Partners must provide a • For each Delivery Date, Buyer Project Managers, textual update and can attach one or more documents / photos as evidence.
- They must submit it for approval by a Buyer Contract Manager.

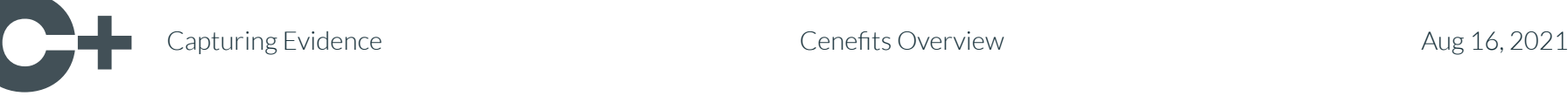

## Checking Evidence

- Buyer Project Manager, Supplier or Delivery Partner • Buyer Contract Managers are sent an email when a submits evidence for approval.
- They must review the text and any documents / photos uploaded, and then either approve or reject it.
- If they reject it, they can enter a reason, and the Evidence submitter gets an email asking them to make the requested changes.

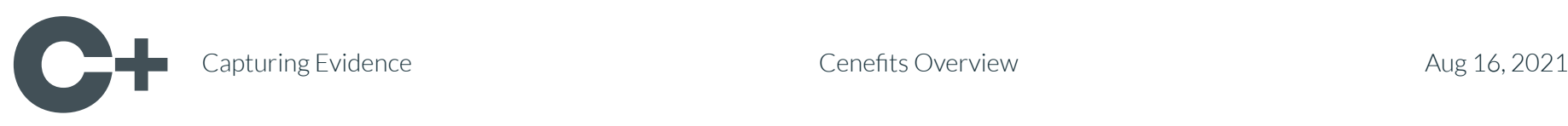

#### Benefit Statuses

- Benefit: We have the set of the set of the set of the set of the set of the set of the set of the set of the set of the set of the set of the set of the set of the set of the set of the set of the set of the set of the set • Buyer Contract Managers maintain the status of each
	- Not Started, In Progress, Delayed\*, Delivered, Partially Delivered\*, Not Delivered, Substituted\*
	- $\circ$  If they select the statuses marked with a  $*$  they can enter an explanation.

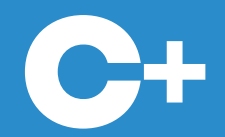

#### Capturing Scores

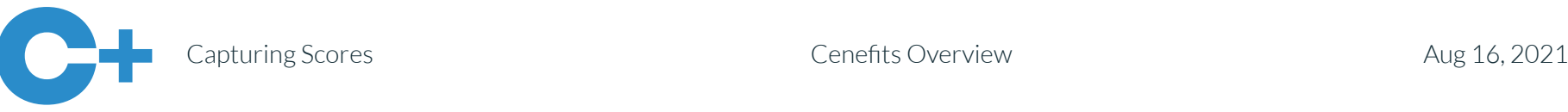

#### What are Scores?

- Merit, Pass, or Not Completed (Organisation / • Buyer Project Managers can score each Benefit with a Supplier / Delivery Partner) rating.
- Suppliers can also score each Benefit, but with a Good, Satisfactory or Poor rating.
- The purpose of scoring is to provide feedback to both parties, so that they can celebrate successes or make improvements in future.

apturing Scores **Cenefits Overview** Cenefits Overview Aug 16, 2021

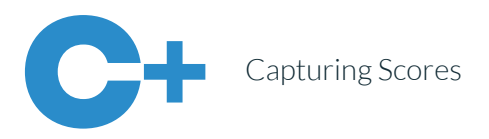

#### Uploading Scores

- Completed, Buyer Project Managers and Suppliers • When a Buyer Contract Manager marks a Benefit as are sent an email asking them to provide a Score.
- They must provide a textual update and can attach one or more documents / photos as feedback.
- They must submit it for approval by a Buyer Contract Manager.

#### Checking Scores

same as for approving or rejecting Evidence. • The process for approving or rejecting Scores is the

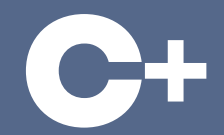

#### Monitoring Performance

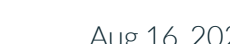

#### Red / Amber / Green

calculated for Contracts in real time, based on the • Red / Amber / Green statuses are automatically number of Benefits and the amount of Benefit Value, Benefit Points and Emissions Savings that should have been delivered.

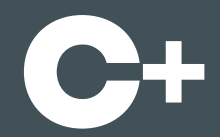

#### Downloading Reports

Downloading Reports Cenefits Overview Aug 16, 2021

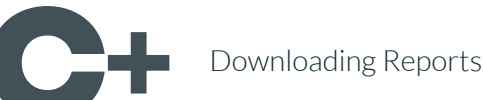

#### Contracts Report

- Contracts they have access to and export an Excel • Supplier / Delivery Partner Admins can filter the (XLS) or OpenDocument (ODS) file containing:
	- Contract Details
	- Number of Benefits, Benefit Value, Benefit Points, Emissions Savings Delivered

Downloading Reports Cenefits Overview Aug 16, 2021

#### Benefits Report

- Benefits they have access to and export an Excel (XLS) • Supplier / Delivery Partner Admins can filter the or OpenDocument (ODS) file containing:
	- Benefit Details
	- Buyer Assessor, Supplier, Delivery Partner Evidence
	- Buyer Assessor, Supplier Scores
	- Links to the Upload Evidence and Score Views

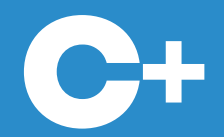

#### More Information

#### Product Website

summary of the application's benefits and pricing is ● Our **Product Website**, which contains a succinct available here:

#### **[https://cenefits.com](https://cenefits.com/)**

## Support Website

instruction in how to use the application, as well as ● Our **Support Website**, which contains more detailed our most frequently asked questions is available here:

#### **[https://support.cenefits.com](https://support.cenefits.com/)**

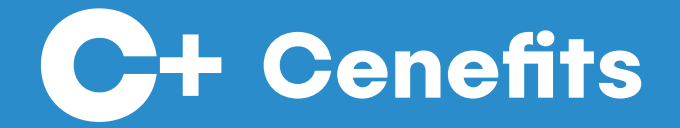

# Any Questions?

Please email us:

hello@cenefits.com